# <span id="page-0-0"></span>Geometry Modeling And Visualisation Using SciPy And pythonOCC r0.10

Reinhard Jansohn

May 3, 2010

#### **Abstract**

The results of computations in 3D cannot be drawn easily on a two dimensional medium like paper. As a consequence mathematical books and introductional texts dealing with that often do not offer many figures which help students gaining an imagination of the meaning of all the formulas. The remedy is the application of a mathematical software combined with the visualization capabilities of a 3D modelling software. Python [\[2\]](#page-30-0) offers both maths (Scipy [\[7\]](#page-30-1)) and visualization capabilities (pythonOCC [\[3\]](#page-30-2)). In addition Python may be learned in a few days. This document shows how to visualise geometric computations performed with SciPy in pythonOCC.

For SciPy the documentation and other sources on the web provide a huge amount of information. But how to create visualizations with the aid of pythonOCC? Looking for information about that will give you less extensive documents<sup>1</sup>. This little paper may help you to get started creating visualizations utilising pythonOCC more painlessly.

After reading and trying the step by step examples you should be able to write your code simply by steeling snippets from the examples delivered with pythonOCC.

#### **Acknowledgement**

This little booklet would not exist without the support of Thomas Paviot. I also like to thank all developers of Open Cascade and pythonOCC for their great work.

<sup>&</sup>lt;sup>1</sup>This is only true for the actual version 0.4 of pythonOCC at time of writing.

## **License**

This document is distributed under the terms of the Creative Common BY-NCSA 3.0 license. In a few words:

You are free:

- to Share
- to copy, distribute and transmit the work to Remix
- to adapt the work

Under the following conditions:

- Attribution You must attribute the work in the manner specified by the author or licensor (but not in any way that suggests that they endorse you or your use of the work).
- Noncommercial You may not use this work for commercial purposes.
- Share Alike If you alter, transform, or build upon this work, you may distribute the resulting work only under the same or similar license to this one.

With the understanding that:

- Waiver Any of the above conditions can be waived if you get permission from the copyright holder.
- Public Domain Where the work or any of its elements is in the public domain under applicable law, that status is in no way affected by the license.
- Other Rights —– In no way are any of the following rights affected by the license:
	- **–** Your fair dealing or fair use rights, or other applicable copyright exceptions and limitations;
	- **–** The author's moral rights;
	- **–** Rights other persons may have either in the work itself or in how the work is used, such as publicity or privacy rights.
- Notice For any reuse or distribution, you must make clear to others the license terms of this work. The best way to do this is with a link to this<sup>[2](#page-0-0)</sup> web page.

<sup>2</sup><http://creativecommons.org/licenses/by-nc-sa/3.0/>

# **Contents**

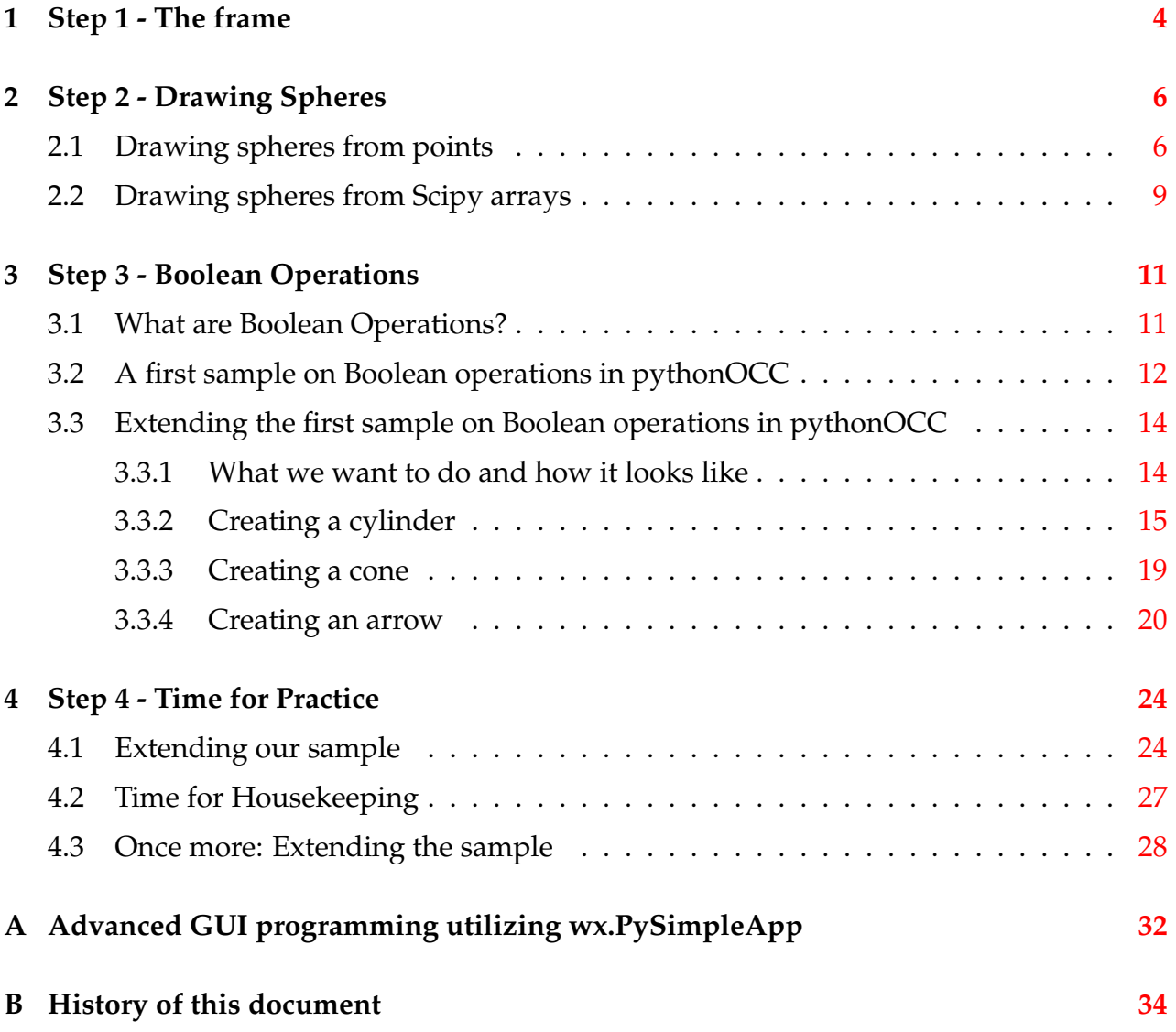

## <span id="page-3-0"></span>**1 Step 1 - The frame**

Our first step is to provide a frame which is used in the next steps. This frame consists of a menu where we can hook functions to be selected and a canvas where all our drawings will be displayed.

Read and run <code>Step[1](#page-4-0).py</code> (see listing 1 given below)  $^3$  $^3$ .

Figure [1](#page-3-1) shows what you should get if you execute Step1.py. If you installed all what's needed you should see our empty pythonOCC screen. Please study the code and the comments added. If you have questions don't worry. The comments in the code provide more information than needed for following this step by step course. If you just accept the code as it is and try to figure out how to get something similar done that's fine for the moment.

<span id="page-3-1"></span>It is interesting to note that there is no import of a GUI-framework like import wx in the code. All the GUI stuff is found in OCC.Display.SimpleGui. In that module the environment is examined and the approprate GUI framework is initalized. So if you like to know what is going on behind the scene have a look at <code>OCC.Display.SimpleGui $^4\cdot$  $^4\cdot$  $^4\cdot$ </code>

| pythonOCC-0.4 3d viewer | $L = 2$                      |
|-------------------------|------------------------------|
| $Eile$ Draw             |                              |
|                         |                              |
|                         |                              |
|                         |                              |
|                         |                              |
|                         |                              |
|                         |                              |
|                         |                              |
|                         |                              |
|                         |                              |
|                         |                              |
|                         |                              |
|                         |                              |
|                         |                              |
|                         |                              |
|                         |                              |
|                         |                              |
|                         |                              |
|                         | $\mathbb Z$<br>$\mathbf {Y}$ |
|                         | $\mathbf{v}^{\star}$         |
|                         | $\sim$ X                     |
|                         |                              |

**Figure 1:** Screenshot of Step1

 ${}^{3}$ In the following sections only the relevant parts of the code is presented in the script. If you are not sure how this code fits into the program please read the example code listing.

 ${}^{4}$ If you make use of wxPython you can also use the sample given in Appendix [A.](#page-31-0) Here a sample of the appilcation of the class wx.PySimpleApp is given.

**Code Listing 1:** Step1.py - The program frame

<span id="page-4-0"></span>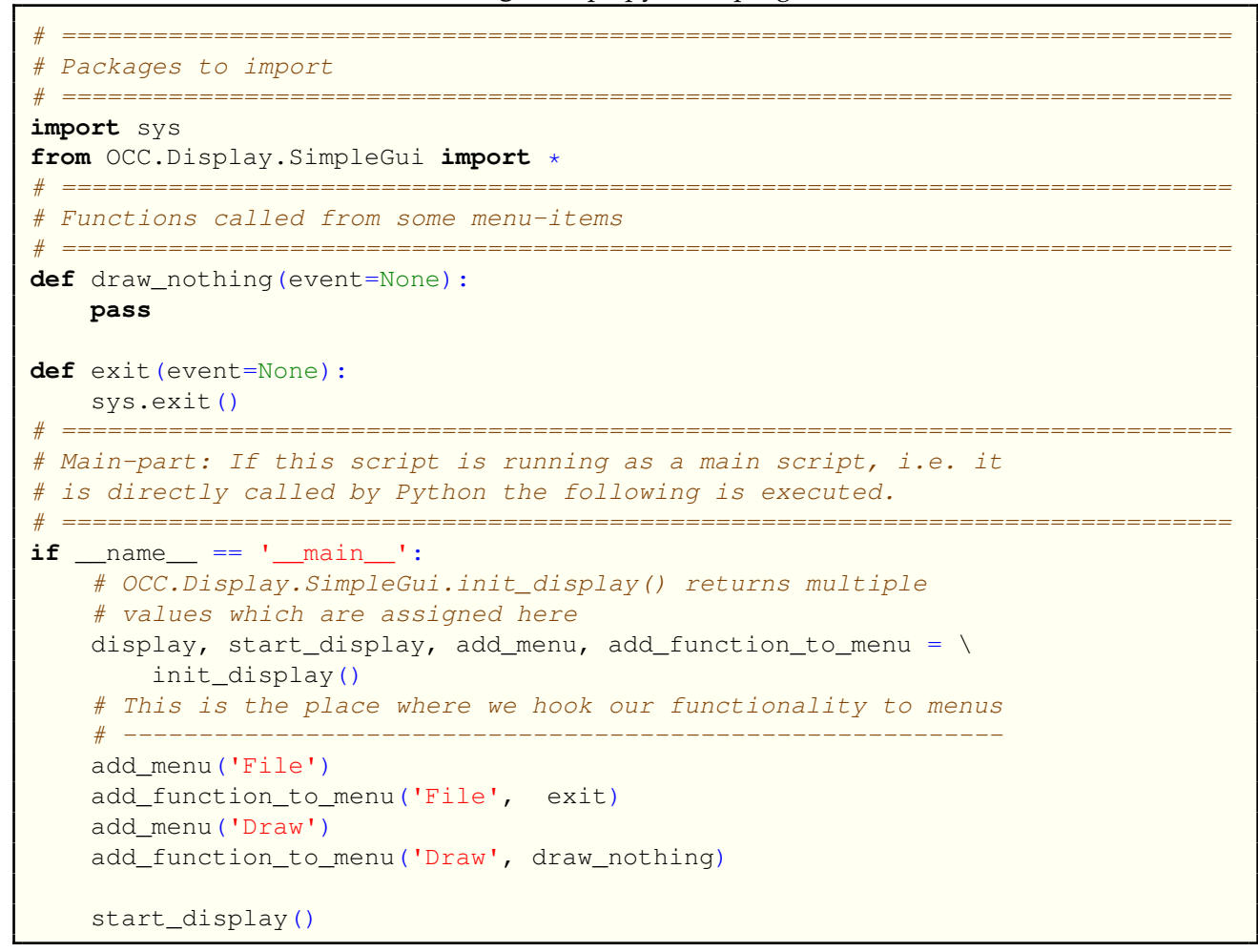

That's the frame so get ready to add some geometry.

## <span id="page-5-0"></span>**2 Step 2 - Drawing Spheres**

## <span id="page-5-1"></span>**2.1 Drawing spheres from points**

<span id="page-5-2"></span>Our first sample which adds some geometric objects is pretty simple. Execute Step2\_1.py, click on menu Draw menu-item draw sphere 1 and after that click on menu Draw menuitem draw sphere 2 to see the screen shown in figure [2.](#page-5-2) If you click on menu Erase menu-item erase all the whole canvas will be erased.

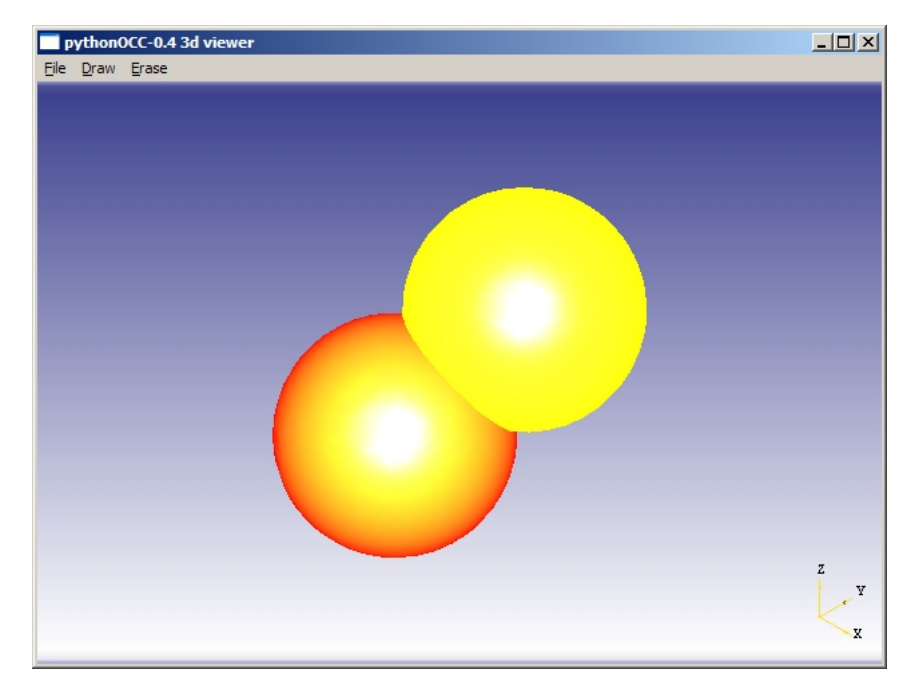

**Figure 2:** Screenshot of Step2\_1

Time to learn navigating with the mouse! Display both spheres utilising the menu. Do the following:

- 1. Move the mouse into the screen, press the left mouse button and hold it down. Move the mouse with the left mouse button pressed down. See that the coordinate system in the right corner at the bottom and the objects turn according to your mouse moves. So moving the mouse with the left mouse button held down rotates the model. This cannot be seen with one sphere because a sphere looks the same from every side.
- 2. Press the middle mouse button and move the mouse. This causes a translation of the spheres.
- 3. Hold down the right mouse button and move the mouse to the left. The objects moves away from you. Now move the mouse to the right with the right mouse button held down. The objects come closer.

Let's have a look at the code. Listing [2](#page-6-0) shows how the menu and menu-items were changed to make the new funcionality available in the graphical use interface.

**Code Listing 2:** Step2\_1.py - Extending the menu

```
...
   # This is the place where we hook our functionality to menus
   \# ------------
   add_menu('File')
   add_function_to_menu('File', exit)
   add_menu('Draw')
   add_function_to_menu('Draw', draw_sphere_1)
   add_function_to_menu('Draw', draw_sphere_2)
   add_menu('Erase')
   add_function_to_menu('Erase', erase_all)
...
```
As you can see in listing [3](#page-6-1) there are two functions draw\_sphere\_1 and draw\_sphere\_2 added under menu Draw. The new menu Erase is bound to function erase all. These functions are presented in listing  $3$ . It should also be noted that we have to import two additional modules OCC.gp and OCC.BRepPrimAPI.

**Code Listing 3:** Step2\_1.py - Extending the functionality

```
# =============================================================================
# Packages to import
# =============================================================================
import sys
from OCC.Display.SimpleGui import *
from OCC.gp import *
from OCC.BRepPrimAPI import *
# =============================================================================
# Functions called from some menu-items
# =============================================================================
def draw_sphere_1(event=None):
   # create sphere
   Radius = 50.0# The sphere center
   X1 = 0.0Y1 = 0.0Z1 = 0.0# create OCC.gp.gp_Pnt-Point from vector
   Point = qp_Pnt( X1, Y1, Z1 )MySphere = BRepPrimAPI_MakeSphere( Point, Radius )
   MySphereShape = MySphere.Shape()
    display.DisplayColoredShape( MySphereShape , 'RED' )
def draw sphere 2(event=None):
   # create sphere
   Radius = 50.0# The sphere center
   X1 = 25.0
```

```
Y1 = 50.0Z1 = 50.0# create OCC.gp.gp_Pnt-Point from vector
   Point = gp_Pnt( X1, Y1, Z1 )MySphere = BRepPrimAPI_MakeSphere( Point, Radius )
   MySphereShape = MySphere.Shape()
    display.DisplayColoredShape( MySphereShape , 'YELLOW' )
def erase_all(event=None):
   display.EraseAll()
...
```
A sphere is a so called primitive. Boxes, tori, wedges, cylinders and cones are other primitives which are also availble in pythonOCC. To make use of these primitives we have to import OCC.BRepPrimAPI. In this course we will generate a lot of primitives so you can see how it works. It should be noted that there are different constructors available for single primitives. Please refer to the  $pythonOCC$  [\[4\]](#page-30-3) documentation to see how these are constructed. Sometimes consulting the C++ documentation of Open Cascade [\[5\]](#page-30-4) is also be helpful. In addition the *Modelling Algorithms Users Guide* which is available at the Open Cascade web-site too offers additional information. The latter does not contain every possibility so I recommend to read the documentation in html.

If we want to create and draw a primitive we always perform three steps.

- 1. Generate the primitive utilzing a constructor like MySphere=BRepPrimAPI\_MakeSphere(Point,Radius)
- 2. Create the shape of the primitive $5$ MySphereShape = MySphere.Shape()
- 3. Display the shape

```
display.DisplayColoredShape( MySphereShape , 'YELLOW' )
```
The constructor used in our code receives a variable Point and a variable Radius. Radius is obviously just a floating point value but Point is something that has to be created by

Point = qp Pnt(  $X1$ , Y1, Z1 )

where X1, X2 and X3 are floating point values. Module OCC. gp contains definitions of different geometric objects like points, circles, axes, directions and so on which are accepted by pythonOCC. The natural way to define a sphere is to specify a point at the center

<sup>5</sup>Until now I did not find out why this has to be done and what exactly is the difference of the primitive and its shape. But believe me we are able to make use of pythonOCC for our visualization purposes without that knowledge. As soon as I understand the background I will update the document. Thomas Paviot recommended to read Roman Lygin's blog [http://opencascade.blogspot.com/2009/02/topology-and-geometry](http://opencascade.blogspot.com/2009/02/topology-and-geometry-in-open-cascade.html)[in-open-cascade.html](http://opencascade.blogspot.com/2009/02/topology-and-geometry-in-open-cascade.html) especially the pages dedicated to the topology data model. Thomas also announced some document concerning that topic.

and a radius. Because we are talking to pythonOCC we have to enter the point in a way pythonOCC understands and thats in this case done by the specification of a gp\_Pnt ob-ject<sup>[6](#page-0-0)</sup>.

### <span id="page-8-0"></span>**2.2 Drawing spheres from Scipy arrays**

At this point it is time for Scipy to enter the scene. Scipy offers you great functionality for doing geometrical computations. pythonOCC and Scipy are a great team which can easily be combined.

So have a look at Step2\_2.py and see that we changed the beginning of the code like shown in listing [4](#page-8-1)

```
# =============================================================================
# Packages to import
# =============================================================================
import sys
from OCC.Display.SimpleGui import *
from OCC.gp import *
from OCC.BRepPrimAPI import *
import scipy
# =============================================================================
# Functions generating primitives from Scipy arrays
# =============================================================================
def sphere_from_vector_and_radius( vector,
                                    radius ):
    T<sup>'</sup>T<sup>'</sup>
    Creates a sphere from a scipy vector and a radius
    @param vector: center of a sphere as a scipy array
    @type vector: array(3,1)
    @param radius: radius of the sphere
    @type radius: scalar
    '''# write the components of vector in float values
   X1 = float( vector[ 0, 0])Y1 = float( vector [1, 0])Z1 = float( vector [ 2, 0] )# create OCC.gp.gp_Pnt-Point from vector
   Point = qp\_Pnt( X1, Y1, Z1 )# create sphere
   sphere = BRepPrimAPI_MakeSphere( Point, radius )
    # retrurn the sphere
   return sphere
```
**Code Listing 4:** Step2\_1.py - Involve Scipy

 $\rm ^6In$  <code>pythonOCC</code> objects carry their module names as a prefix. This helps if you have to read samples containing functions imported via from some\_module import  $\star$ . Simply look at the prefix and you know the home module of the object.

```
# =============================================================================
# Functions called from some menu-items
# =============================================================================
def draw_sphere_1(event=None):
   # create sphere
   Radius = 50.0# The sphere center as a Scipy array - 3 rows, one column
   # Note we use the scipy.zeros function
   PointZeroArray = scipy.zeros((3, 1), dtype=float)
   MySphere = sphere_from_vector_and_radius( PointZeroArray,
                                                Radius )
   MySphereShape = MySphere.Shape()
   display.DisplayColoredShape( MySphereShape , 'RED' )
def draw_sphere_2(event=None):
    # create sphere
   Radius = 50.0# The sphere center as a Scipy array - 3 rows, one column
   MyPointAsArray = scipy.array([25.0, 50.0, 50.0])MyPointAsArray = scipy.reshape(MyPointAsArray, (3,1))MySphere = sphere from vector and radius( MyPointAsArray,
                                                Radius )
   MySphereShape = MySphere.Shape()
   display.DisplayColoredShape( MySphereShape , 'YELLOW' )
...
```
If you run Step2\_2.py you get the same result as you got from Step2\_1.py. The difference between these programs lies in the construction of the sphere. In Step2\_1.py we defined three floating point values and generated a gp\_Pnt object. In Step2\_2.py a Scipy array is used for that purpose.

Functions draw\_sphere\_1 and draw\_sphere\_2 are creating an array. The first one does this by calling scipy.zeros the latter on by scipy.array so you can realize that both options work.

Now function sphere\_from\_vector\_and\_radius is called. Here we construct the sphere. Experience showed that it is always a good idea to cast the content of the array in the way shown below.

```
...
   # write the components of vector in float values
   X1 = float( vector[0, 0])Y1 = float( vector[ 1, 0])Z1 = float( vector[ 2, 0])
...
```
## <span id="page-10-0"></span>**3 Step 3 - Boolean Operations**

### <span id="page-10-1"></span>**3.1 What are Boolean Operations?**

In the last step we learned how to construct spheres. Spheres are a member some sort of objects called primitives. Combining primitives can be used to build more complicated structures. Think of combinations like add, subtract and difference. For example you may ask for the volume which is occupied by a sphere without the volume occupied by another sphere.

If you've taken set theory at school you probably drawed so called Venn diagrams. These diagrams work analog to the Boolean operations offered in pythonOCC. Figure [3](#page-10-2) illustrates the Boolean operations of two overlapping sets  $A$  and  $B$  utilising Venn diagrams.

<span id="page-10-4"></span><span id="page-10-2"></span>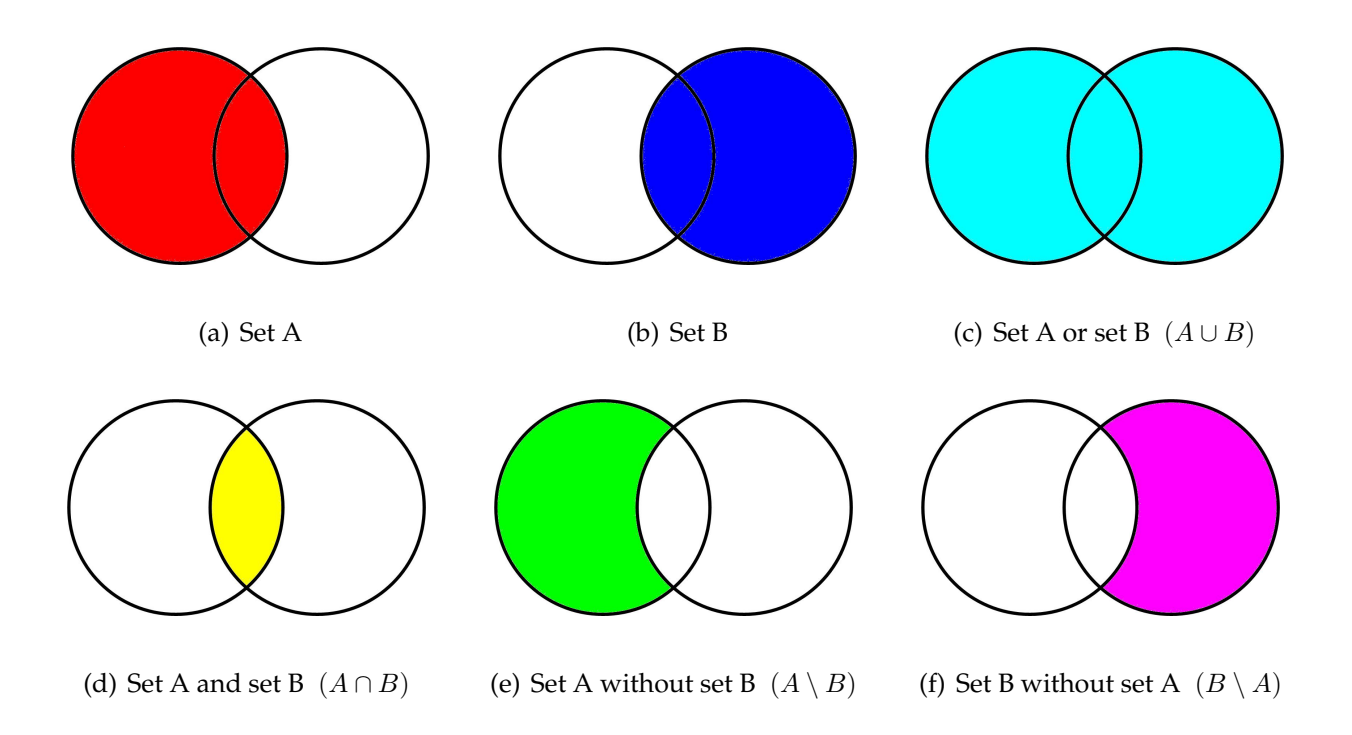

<span id="page-10-6"></span><span id="page-10-5"></span><span id="page-10-3"></span>**Figure 3:** Sets and their Boolean combinations

If you created two primitives pythonOCC can perform Boolean operations analog to those sketched in figure [3.](#page-10-2) Sometimes this is called *Constructive Solid Geometry (CSG)*. You need to import OCC.BRepAlgoAPI into your code because this functionality resides in that module. The main functions are:

1. BRepAlgoAPI\_Fuse combines two primitives so that the resulting object occupies the space of both source objects. This is equivalent to the or-operation (symbol ∪) shown in figure  $3(c)$ .

- 2. BRepAlgoAPI\_Common combines two primitives so that the resulting object occupies the overlapping space of both source objects. This is equivalent to the and-operation (symbol ∩) shown in figure [3\(d\).](#page-10-4)
- 3. BRepAlgoAPI Cut combines two primitives so that the resulting object occupies the space of the first source object minus the space ocuppied by the second source object. This is equivalent to the without-operation (symbol) shown in figures  $3(e)$  and  $3(f)$ .

### <span id="page-11-0"></span>**3.2 A first sample on Boolean operations in pythonOCC**

In order to see how things work execute sample  $Step 3_1$ .py, click on menu Draw menuitem draw sphere 1 and after that click on menu Draw menu-item draw sphere 2. Please note that before drawing the new object the screen is erased. Use the new menu Boolean and select the menu-items. Turn the objects so you can see their shape.

The menu-items should be self explaining so let's look at the code. Listing [5](#page-11-1) shows how the menu and menu-items were changed to make the new funcionality available in the graphical use interface.

**Code Listing 5:** Step3\_1.py - Extending the menu

```
...
    # This is the place where we hook our functionality to menus
    # ----------------------------------------------------------
   add_menu('File')
   add_function_to_menu('File', exit)
   add_menu('Draw')
   add_function_to_menu('Draw', draw_sphere_1)
   add_function_to_menu('Draw', draw_sphere_2)
   add_menu('Boolean')
   add function to menu('Boolean', draw fused spheres)
   add_function_to_menu('Boolean', draw_cutted_spheres_1)
   add_function_to_menu('Boolean', draw_cutted_spheres_2)
   add_function_to_menu('Boolean', draw_common_spheres)
   add_menu('Erase')
    add_function_to_menu('Erase', erase_all)
...
```
This should not be a suprise if you studied the code of the former steps. So in the next step we do not discuss that anymore. If you are unsure look at the code.

<span id="page-11-2"></span>Listing [6](#page-11-2) shows two of the new functions added under menu Boolean.

**Code Listing 6:** Step3\_1.py - Extending the functionality

```
def draw_cutted_spheres_2(event=None):
   # clear the display
   display.EraseAll()
   # create sphere
```

```
Radius = 50.0# The sphere center as a Scipy array - 3 rows, one column
    # Note we use the scipy.zeros function
   PointZeroArray = scipy{\text .}zeros({(3,1)}, dotype=float)MySphere1 = sphere_from_vector_and_radius( PointZeroArray,
                                                Radius )
   MySphere1Shape = MySphere1.Shape()
    # The sphere center as a Scipy array - 3 rows, one column
   MyPointAsArray = scipy.array([25.0, 50.0, 50.0])
   MyPointAsArray = scipy.reshape(MyPointAsArray,(3,1))
   MySphere2 = sphere_from_vector_and_radius( MyPointAsArray,
                                                Radius )
   MySphere2Shape = MySphere2.Shape()
    # Combine the spheres
   CuttedSpheres = OCC.BRepAlgoAPI.BRepAlgoAPI Cut( MySphere2Shape,
                                                        MySphere1Shape )
    # Shape of combined spheres
   CuttedSpheres = CuttedSpheres.Shape()
    # Display
   display.DisplayColoredShape( CuttedSpheres , 'BLUE' )
def draw_common_spheres(event=None):
    # clear the display
   display.EraseAll()
   # create sphere
   Radius = 50.0# The sphere center as a Scipy array - 3 rows, one column
    # Note we use the scipy.zeros function
   PointZeroArray = scipy.zeros((3, 1), dtype=float)
   MySphere1 = sphere_from_vector_and_radius( PointZeroArray,
                                                Radius )
   MySphere1Shape = MySphere1.Shape()
    # The sphere center as a Scipy array - 3 rows, one column
   MyPointAsArray = scipy.array([25.0, 50.0, 50.0])
   MyPointAsArray = scipy.reshape(MyPointAsArray, (3,1))
   MySphere2 = sphere from vector and radius( MyPointAsArray,
                                                Radius )
   MySphere2Shape = MySphere2.Shape()
    # Combine the spheres
   CommonSpheres = OCC.BRepAlgoAPI.BRepAlgoAPI_Common( MySphere1Shape,
                                                        MySphere2Shape )
    # Shape of combined spheres
   CommonSpheres = CommonSpheres.Shape()
    # Display
    display.DisplayColoredShape( CommonSpheres , 'GREEN' )
...
```
At the beginning of these functions the canvas is erased. After that two sphere shapes are created in exactly the same manner as in listing [4.](#page-8-1) The next lines provide something new. As the comment tells the spheres are combined.

Function draw\_cutted\_spheres\_2 performs the Boolean *without* operation utilising

the function BRepAlgoAPI\_Cut. The function takes two shapes of primitives and delivers the result first primitive without second primitive. If you change the order of the arguments given to function BRepAlgoAPI\_Cut the Boolean operation is also changed like shown in function draw\_cutted\_spheres\_1.

Next we look at function draw\_common\_spheres. Note that the function is similar to function draw\_cutted\_spheres\_2. The Boolean operation is the main difference between these functions. In draw\_common\_spheres function BRepAlgoAPI\_Common is used to perform the and operation.

Please note the similarity of both Boolean operations discussed. Combing two primitives is always done in the same manner.

- 1. Construct Primitive\_1
- 2. Create the shape Shape\_1 =  $Primitive_1$ . Shape()
- 3. Construct Primitive\_2
- 4. Create the shape Shape\_2 =  $Primitive_2$ . Shape()
- 5. Perform the Boolean operation between Shape 1 and Shape 2 to get a New Object
- 6. Create New\_Object.Shape() before displaying it

### <span id="page-13-0"></span>**3.3 Extending the first sample on Boolean operations in pythonOCC**

#### <span id="page-13-1"></span>**3.3.1 What we want to do and how it looks like**

Now that we know how to construct and combine primitives we should practice our new abilities. What about drawing other things like a cylinder, a cone and an arrow? Oh no, unfortunately there is no primitive creating arrows available. So forget about the last one. Stop! We learned how to use Boolean operations so lets use a cone and a cylinder for the arrow and combine these.

Execute Step3\_2.py to see how we extend our sample. Please use menu Draw and try the new functions draw cylinder, draw cone and draw arrow. Also note that in contrast to  $Step 3$  1.py the functions under menu  $Draw$  do not erase the canvas. Hence all objects remain there until you use function erase all or until you use one of the items under menu Boolean or until you close the program. Figure [4](#page-14-1) shows how the canvas can look if you choose all objects from menu Draw. If you do the same you will see the objects but the perspective may differ.

<span id="page-14-1"></span>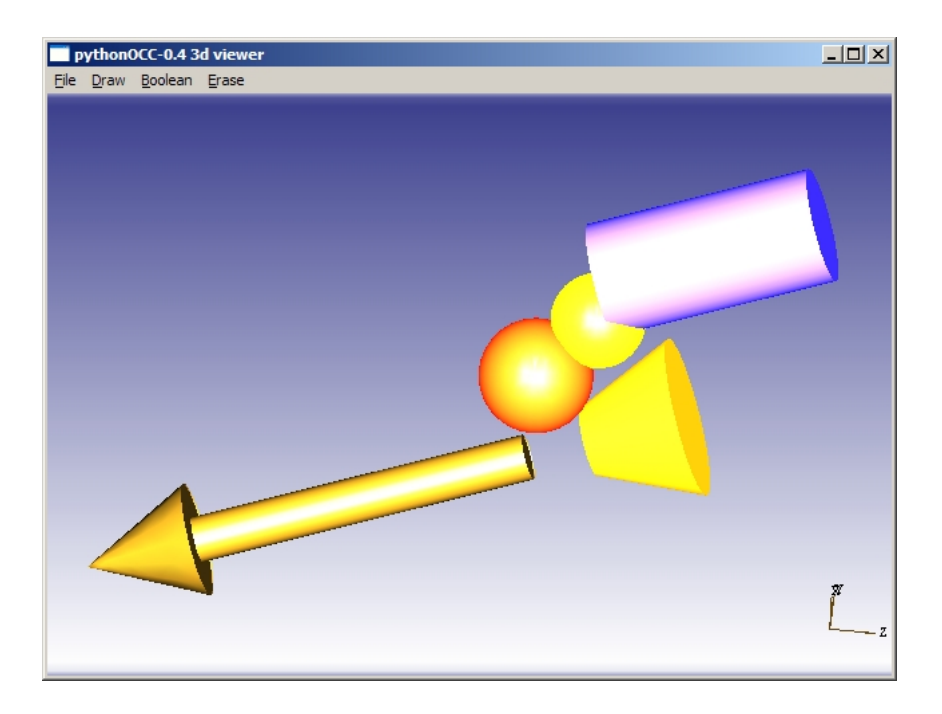

**Figure 4:** Screenshot of Step3\_2

#### <span id="page-14-0"></span>**3.3.2 Creating a cylinder**

We start with the creation of the cylinder object<sup>[7](#page-14-2)</sup>. Listing  $7^8$  $7^8$  presents the complete function. Skim over it so we can go into the details in the following paragraphs.

<span id="page-14-2"></span>**Code Listing 7:** Step3\_2.py - Defining a cylinder from a point, a direction vector, the length and the radius

```
def cylinder from point directionvector length and radius( vector,
                                                             directionvector,
                                                             length,
                                                             radius ):
    "''"Creates a cylinder utilising OCC.BRepPrimAPI.BRepPrimAPI_MakeCylinder out
   of scipy arrays
   @param vector: vektor of starting point on the cylinder main axis
```
<sup>7</sup>Maybe you ask yourself: Should I start learning how to use the OpenCascade documentation and practise beside working on that introduction? If you want that open the C++ documentation of Open Cascade [\[5\]](#page-30-4) and read the constructors for a cylinder. You don't need to do that now but you definitely have to do that if you create own applications. So start using it whenever you think you are ready for it and learn how to go around in the docu. No fear! If you honor the structure shown in the C++ documentation and think in Python code you will learn using the application of the C++ documentation to create your own code although it is Python and not C++. If you want to keep focused on what is presented here that's also ok. The intention of that hint is only to encourage the reader to use the documentation. To some extent the way of learning is different for every individual so you need to decide how to learn.

<sup>8</sup>Please note the marvellous documentation strings. This is epytext a very easy markaup language for Epydoc  $\left[1\right]$  a very efficient documentation tool. In my opinion it is worth a trial.

```
@type vector: scipy array(3,1)
@param directionvector: direction vector of the cylinder main axis
@type directionvector: scipy array(3,1)
@param length: cylinder length
@type length: float
@param radius: cylinder radius
@type radius: float
@return: cylinder
sample::
    Vector = scipy.array([ 10.0, 10.0, 10.0 ])Vector = scipy.reshape (Vector, (3,1))
    TangUnitVector = scipy.array( (1/scipy.sqrt(3)),
                                     1/scipy.sqrt(3)),
                                     1/\text{scipy.sqrt}(3)) ])
    TangUnitVector = scipy.reshape( TanqUnitVector, (3,1))CvllLength = 200Cv1Radius = 3Cyli = cylinder_from\_point\_directionvector\_length\_and\_radius(Vector,TangUnitVector,
                                                         CylLength,
                                                         CylRadius )
    CvliShape = Cvli. Shape()
    display.DisplayColoredShape( CyliShape, 'RED' )
"""
# Normalize the direction
directionunitvector = NormVector(directionvector)
# determine the second point
vector2 = vector + length * direction unit vector# components of vector in float values
X1 = float( vector[ 0, 0])Y1 = float( vector [1, 0])Z1 = float( vector[ 2, 0])
# components of vector2 in float values
X2 = float( vector2[ 0, 0] )
YZ = float( vector2[ 1, 0])Z2 = float ( vector 2 [ 2, 0] )
# create OCC.gp.gp_Pnt-points
P1 = OCC.qp.qp_Pnt(X1, Y1, Z1)P2 = OCC.qp.qp_Pnt(X2, Y2, Z2)# create direction unit vector from these points (not neccessary but if
# the directionunitvector is not of length 1 ...)
directionP1P2 = scipy.array( ( X2 - X1 ),
                                (Y2 - Y1),( 22 - 21 ) )
directionP1P2 = scipy.reshape( directionP1P2, (3,1))# distance between the points (X1, Y1, Z1) and (X2, Y2, Z2)length = length_column_vector(directionP1P2)
# normalize direction
directionP1P2 = NormVector(directionP1P2)
```

```
# origin at point 1 with OCC.gp.gp_Pnt
origin local coordinate system = OCC.qp.qpPnt( X1, Y1, Z1)# z-direction of the local coordinate system with OCC.gp.gp_Dir
z_direction_local_coordinate_system = OCC.gp.gp_Dir(directionP1P2[0, 0],
                                                    directionP1P2[1, 0],
                                                    directionP1P2[2, 0])
# local coordinate system with OCC.gp.gp_Ax2
local_coordinate_system = OCC.gp.gp_Ax2(origin_local_coordinate_system,
                                        z_direction_local_coordinate_system)
# create cylinder utilising OCC.BRepPrimAPI.BRepPrimAPI_MakeCylinder
cylinder = OCC.BRepPrimAPI.BRepPrimAPI_MakeCylinder(local_coordinate_system,
                                                    radius,
                                                    length,
                                                    2 * scipy.pi )
# return cylinder
return cylinder
```
Function cylinder\_from\_point\_directionvector\_length\_and\_radius is heavily commented so studying the code should be possible. Anyhow a few words may help. As the function name implies we construct the cylinder from a point, a direction vector, the length and the radius. The first two parameters have to be Scipy arrays the other two are floating point values.

We start with the normalization of the direction vector.

```
# Normalize the direction
directionunitvector = NormVector (directionvector)
```
We utilize function NormVector which uses function length column vector. Both functions are found in the source. The first takes a direction vector of arbitrary length and returns a direction vector of length one with the same direction, the latter one determines the length of a vector.

We get one center point at one end of the cylinder from the parameters. So we compute the center point at the other end.

```
# determine the second point
vector2 = vector + length * direction
```
As already mentioned casting the contents of a Scipy array to floats avoided some mysterious error messages. Note that we do not mention that in the next sections. Please have a look at the following lines and try to keep them in mind.

```
# components of vector in float values
X1 = float( vector[ 0, 0])Y1 = float( vector[ 1, 0])Z1 = float (vector [ 2, 0])
```
The construction of points OCC.gp.gp\_Pnt was already shown

```
# create OCC.gp.gp_Pnt-points
P1 = OCC.gp.gp_Pnt( X1, Y1, Z1 )
```
but here is something new.

```
# z-direction of the local coordinate system with OCC.gp.gp_Dir
z direction_local_coordinate_system = OCC.gp.gp_Dir(directionP1P2[0, 0],
                                                    directionP1P2[1, 0],
                                                    directionP1P2[2, 0])
```
Thats the direction of the cylinder in pythonOCC termonology. It serves as a local  $z$ coordinate for our cylinder primitive. The constructor used a few lines later constructs a cylinder accoding to a local coordinate system. The main axis of the cylinder created is the z-coordinate of that local coordinate system. So it is no suprise that with

```
# local coordinate system with OCC.gp.gp Ax2
local_coordinate_system = OCC.gp.gp_Ax2(origin_local_coordinate_system,
                                        z_direction_local_coordinate_system)
```
a local coordinate is introduced. What about the  $x$ - and  $y$ -direction of the local coordinate system? The answer is: I don't know. But remember the cylinder is oriented along the *z*-axis and we do not care about x and y. The cross section of the cylinder is a circle so who cares about that?

Now we are ready to create and return the cylinder object.

```
# create cylinder utilising OCC.BRepPrimAPI.BRepPrimAPI_MakeCylinder
cylinder = OCC.BRepPrimAPI.BRepPrimAPI_MakeCylinder(local_coordinate_system,
                                                      radius,
                                                      length,
                                                      2 * \text{scipy.pl}# return cylinder
return cylinder
```
We are in possession of a function creating cylinder objects. Please read listing [8](#page-17-0) to see how we call it from function draw cylinder.

<span id="page-17-0"></span>**Code Listing 8:** Step3\_2.py - Calling the function defining a cylinder from a point, a direction vector, the length and the radius

```
def draw_cylinder(event=None):
   # cylinder radius
   Radius = 50.0# cylinder length
   Length = 200.0# The center point at one of the flat cylinder faces
   Point = scipy.array([45.0, 80.0, 50.0])
   Point = scipy.reshape(Point, (3,1))# The direction of the cylinder from the point given above
   DirectionFromPoint = scipy.array([25.0, 50.0, 150.0])
```

```
DirectionFromPoint = scipy.reshape(DirectionFromPoint,(3,1))
# create the cylinder object
MyCylinder = cylinder_from_point_directionvector_length_and_radius( \
                                                    Point,
                                                    DirectionFromPoint,
                                                   Length,
                                                   Radius )
MyCylinderShape = MyCylinder.Shape()
display.DisplayColoredShape( MyCylinderShape , 'BLUE' )
```
Do you recognize the similarity of that function to the functions used to call the function creating spheres? It works exactly like those.

#### <span id="page-18-0"></span>**3.3.3 Creating a cone**

If you followed the explainations of section [3.3.2](#page-14-0) you will easily get the cone too. Have a look at code listing [9.](#page-18-1) It shows the whole function. Please read it and think about the similarity betwen listing  $8$  and  $9$ . Note that a cone is a cylinder exhibiting two different radi at the end so we need two radi to construct it.

<span id="page-18-1"></span>**Code Listing 9:** Step3\_2.py - Function defining a cone from a point, a direction vector, the height and two radi

```
def cone from point height directionvector and two radii( vector,
                                                           directionvector,
                                                           height,
                                                           radius1,
                                                           radius2 ):
    "''"''"Creates a cone OCC.BRepPrimAPI.BRepPrimAPI_MakeCone.
    @param vector: vector at the beginning
    @type vector: scipy array(3,1)
    @param directionvector: direction vector of the cone maina axis
    @type directionvector: scipy array(3,1)
   @param height: cone height
   @type height: float
   @param radius1: radius at the cone bottom
   @type radius1: float
   @param radius1: cone tip radius
   @type radius1: float
    @return: cone
    "" "" "
    # Normalize the direction
   directionunitvector = NormVector (directionvector)
    # Determine the second point
   vector2 = vector + height * direction unit vector# components in floats
   X1 = float( vector[ 0, 0])Y1 = float( vector[ 1, 0])Z1 = float (vector [ 2, 0])
```

```
# components in floats
X2 = float( directionunitvector[0, 0])Y2 = float( directionunitvector[ 1, 0])Z2 = float (directionunitvector [ 2, 0])
# create OCC.gp.gp_Pnt-point
P1 = OCC.qp.qp_Pnt(X1, Y1, Z1)# Read the direction unit vector (has to be done, but I do not know why)
directionunit = scipy.array([ ( X2 ) ,( Y2 ),
                                ( Z2 ) ])
directionunit = scipy.reshape( directionunit, (3,1))# normalize - to be sure
directionunit = NormVector(directionunit)
# origin at point 1 with OCC.gp.gp_Pnt
origin_local_coordinate_system = OCC.gp.gp_Pnt( X1, Y1, Z1)
# z-direction of the local coordinate system with OCC.gp.gp_Dir
z direction local coordinate system = OCC.qp.qp Dir(directionunit[0, 0],
                                                    directionunit[1, 0],
                                                    directionunit[2, 0])
# local coordinate system with OCC.gp.gp_Ax2
local coordinate system = OCC.qp.qpAX2 (origin local coordinate system,
                                        z_direction_local_coordinate_system)
# create cone utilising OCC.BRepPrimAPI.BRepPrimAPI_MakeCone
cone = OCC.BRepPrimAPI.BRepPrimAPI_MakeCone( local_coordinate_system,
                                                radius1,
                                                radius2,
                                                height )
# return cone
return cone
```
I think the comments given in the code above are sufficient. Also the call of the function should be clear if you have a look at the source. So lets go ahead to combine the cone and the cylinder.

#### <span id="page-19-0"></span>**3.3.4 Creating an arrow**

Creation of an arrow ist straightforward with what we've learned until now. As in section [3.3.2](#page-14-0) the arrow creating function is given first and after that the interesting lines are discussed. Look at listing [10.](#page-19-1)

<span id="page-19-1"></span>**Code Listing 10:** Step3\_2.py - Function defining an arrow shape object from a point, a direction vector, the arrow length, the radius of the arrow shaft, the length of the arrow head and the radius of the arrow head

```
def arrowShape( vector,
                directionvector,
                arrowlength,
                radius_of_arrow_shaft,
                lenght_of_arrow_head,
                radius of arrow head ):
```

```
'''Function arrowshape creates the shape of an arrow starting at vector
pointing into diretcion. We create a cylinder and a cone and combine the
utilising OCC.BRepAlgoAPI.BRepAlgoAPI_Fuse.
@param vector: starting point of the arrow
@type vector: scipy array(3,1)
@param directionvector: direction of the arrow
@type directionvector: scipy array(3,1)
@param arrowlength: length of the arrow
@type arrowlength: scalar
@param radius_of_arrow_shaft: radius of the arrow shaft
@type radius_of_arrow_shaft: scalar
@param lenght_of_arrow_head: length of the arrow head
@type lenght_of_arrow_head: scalar
@param radius_of_arrow_head: radius of the arrow head
@type radius of arrow head: scalar
@return: Pfeil als Shape Objekt
 '''# Normalize the direction
directionunitvector = NormVector(directionvector)
# the shaft length
cylinder_length = arrowlength - lenght_of_arrow_head
# create shaft
arrow\_shaff = cylinder\_from\_point\_directionvector\_length\_and\_radius( \ \ \ \ \ \ \vector,
                                                 directionunitvector,
                                                 cylinder_length,
                                                 radius_of_arrow_shaft )
arrow_shaft_Shape = arrow_shaft.Shape()
# begin of arrow head (flat suface)
arrow head_point = vector + cylinder_length \star directionunitvector
# create arrow head
arrow_head = cone_from_point_height_directionvector_and_two_radii( \
                                                 arrow_head_point,
                                                 directionunitvector,
                                                 lenght of arrow head,
                                                 radius of arrow head,
                                                 0.0 )
arrow head Shape = arrow head. Shape()
# combine shaft and head
arrow = OCC.BRepAlgoAPI.BRepAlgoAPI_Fuse( arrow_shaft_Shape,
                                             arrow_head_Shape )
arrowShape = arrow.Shape()
# return Shape of the arrow
return arrowShape
```
Did you recognize the different return type here? In code listing [8](#page-17-0) and [9](#page-18-1) we returned the geometric object here we return the shape of the object. Why do we do that? Only to demonstrate that it is also possible to return the shape of the object.

We start our examination with a look at figure [4.](#page-14-1) Our arrow consists of a cylindrical shaft and a conic head. The heads cone has two radi. One of it is zero. That's the tip of the arrow. The other one is larger than the radius of the cylindrical shaft.

The first lines of code listing [10](#page-19-1) build the cylinder shape of the shaft. To get the length of the shaft we subtract the length of the head from the total length of the arrow. Both values are given in the parameter set.

```
# Normalize the direction
directionunitvector = NormVector(directionvector)
# the shaft length
cylinder_length = arrowlength - lenght_of_arrow_head
# create shaft
arrow shaft = cylinder from point directionvector length and radius(\setminusvector,
                                                 directionunitvector,
                                                 cylinder_length,
                                                 radius_of_arrow_shaft )
arrow_shaft_Shape = arrow_shaft.Shape()
```
Next the shape of the conic head is constructed. We need to compute the beginning of the cone so we walk the length of the shaft from the starting point of the arrow into the arrows direction to reach the flat side of the conic arrow head. Here we create the cone which has one radius of zero. I simply tried which radius is the right one. That's the way things can be solved if you are to lazy for studying the documentation.

```
# begin of arrow head (flat suface)
arrow head_point = vector + cylinder_length * directionunitvector
# create arrow head
arrow_head = cone_from_point_height_directionvector_and_two_radii( \
                                                arrow head point,
                                                directionunitvector,
                                                lenght_of_arrow_head,
                                                radius of arrow head,
                                                0.0 )
arrow_head_Shape = arrow_head.Shape()
```
Both shapes, the cylinder shape and the cone shape, are then glued together to form the arrow object. See how easy it is to construct new objects with the aid of Boolean operations.

```
# combine shaft and head
arrow = OCC.BRepAlgoAPI.BRepAlgoAPI_Fuse( arrow_shaft_Shape,
                                           arrow_head_Shape )
```
As already mentioned in that function we do not return the object we return its shape. Whether there are advatages or disadvantages between returning the shape or the object I cannot tell. But as you can see both options deliver the same result.

```
arrowShape = arrow.Shape()
# return Shape of the arrow
return arrowShape
```
Note if you return the shape to a calling function this calling function must not call the Shape() method again. If it does that a error will happen.

If you cannot imagine how the function is called and how the shape is drawn please look at the code. Function draw\_arrow which is hooked into the menu does the job in exactly the same manner as the one building the spheres, the cylinder and the cone. These functions define the needed parameters, call the appropriate function to create the object and display the shape of the created object.

This was much more a jump then a step. If you got that so far you are at least prepared for discussions dealing with *Constructive solid geometry (CSG)* and *Boolean operations*. That's not so bad!

## <span id="page-23-0"></span>**4 Step 4 - Time for Practice**

### <span id="page-23-1"></span>**4.1 Extending our sample**

The last sample of the former section is now used as a starting point for getting some practice.

Did you notice the little coordinate cross at the bottom of the screen? It shows you the  $x$ -,  $y$ - and  $z$ -direction in the displayed space. To get some practice we place a larger coordinate cross at the origin. Execute  $Step 4_1.py$ , click on menu Draw menu-item draw coordinates to get the screen shown in figure [5.](#page-23-2)

<span id="page-23-2"></span>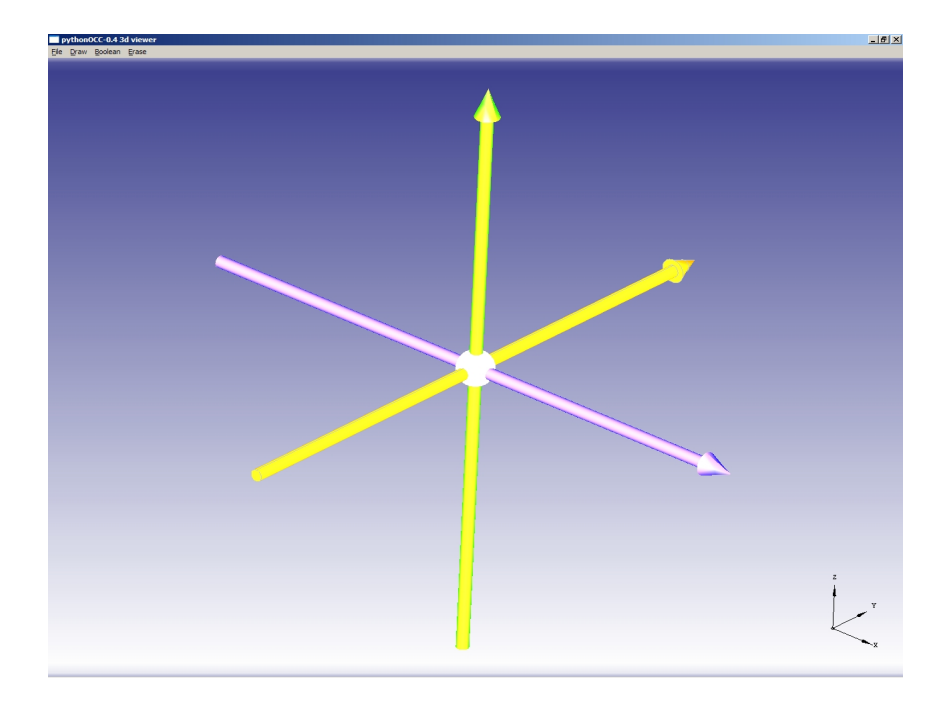

**Figure 5:** Screenshot of Step4\_1

To see how this is done start reading Listing [11](#page-23-3) where the function which is called after selecting that menu item is presented. The function is heavily commented and should be understood without difficulty.

<span id="page-23-3"></span>**Code Listing 11:** Step4\_1.py - Drawing a larger, coloured coordinate system – function draw\_coordinates which is called by clicking on the menu

```
def draw coordinates(event=None):
   # The radius of a sphere at the origin
   centerpoint sphere radius = 30.0# The length of every axis starting at -length/2 and ending at length/2
   arrowlength = 1000.0# Radius of the arrow shaft of every axis
   radius of arrow shaft = 10.0
```

```
# Length of every axis
lenght of arrow head = 50.0
# Radius of the arrow heads cone
radius_of_arrow_head = 20.0
# Create the Coordinate and Draw it
CoordinateCrossShape( centerpoint sphere radius,
                        arrowlength,
                        radius_of_arrow_shaft,
                        lenght_of_arrow_head,
                        radius_of_arrow_head )
```
Function draw\_coordinates calls CoordinateCrossShape. We should also have a look at that function given in Listing [12.](#page-24-0) Before you start reading the code let me state that all the functionality used in that function was already explained in the last section. I also like to mention that the different parts of the coordinate cross are not combined by Boolean functions. On one hand this makes it easy to apply different colours to the single parts on the other there is no need to move or turn the coordinate axis - these are our world coordinates. Finally I would like to guide your attention at the end of the function. It does not return anything. The function itself draws the coordinate cross.

<span id="page-24-0"></span>**Code Listing 12:** Step4\_1.py - Drawing a coordinate system – function CoordinateCrossShape which is called by function draw\_coordinates

```
def CoordinateCrossShape ( centerpoint sphere radius,
                            arrowlength,
                            radius_of_arrow_shaft,
                            lenght of arrow head,
                            radius of arrow head ):
    \mathbf{r}Function arrowshape creates the shape of an arrow starting at vector
   pointing into diretcion. We create a cylinder and a cone and combine the
    utilising OCC.BRepAlgoAPI.BRepAlgoAPI_Fuse.
    @param vector: starting point of the arrow
    @type vector: scipy array(3,1)
    @param directionvector: direction of the arrow
    @type directionvector: scipy array(3,1)
    @param arrowlength: length of the arrow
    @type arrowlength: scalar
    @param radius_of_arrow_shaft: radius of the arrow shaft
    @type radius_of_arrow_shaft: scalar
    @param lenght_of_arrow_head: length of the arrow head
    @type lenght_of_arrow_head: scalar
    @param radius_of_arrow_head: radius of the arrow head
    @type radius_of_arrow_head: scalar
    @return: Arrow as Shape object
    \mathbf{r}# The origin of the coordinate system
   Origin = scipy{\text .}zeros({(3,1),dtype=float})# The direction unit vectors of the axis
   xDir = scipy.zeros((3,1),dtype=float)
```

```
xDir[0, 0] = 1.0yDir = scipy{\text .}zeros({(3,1),dtype=float})yDir[1,0] = 1.0zDir = scipy{\text .}zeros({(3,1),dtype=float})zDir[2,0] = 1.0# Create the center point sphere shape at the origin
OriginSphere = sphere_from_vector_and_radius( Origin,
                                                  centerpoint sphere radius )
OriginSphereShape = OriginSphere.Shape()
# Create the XAxis shape
XAxisShape = arrowShape ( Origin - 0.5 \times arrowlength \star xDir,
                             xDir,
                             arrowlength,
                             radius of arrow shaft,
                             lenght of arrow head,
                             radius of arrow head )
# Create the YAxis shape
YAxisShape = arrowShape ( Origin - 0.5 \times arrowlength \star yDir,
                             yDir,
                             arrowlength,
                             radius_of_arrow_shaft,
                             lenght_of_arrow_head,
                             radius_of_arrow_head )
# Create the ZAxis shape
ZAxisShape = arrowShape ( Origin - 0.5 \times arrowlength \star zDir,
                             zDir,
                             arrowlength,
                             radius_of_arrow_shaft,
                             lenght_of_arrow_head,
                             radius_of_arrow_head )
# Display these shapes
display.DisplayColoredShape( OriginSphereShape , 'WHITE' )
display.DisplayColoredShape( XAxisShape , 'BLUE' )
display.DisplayColoredShape( YAxisShape , 'ORANGE' )
display.DisplayColoredShape( ZAxisShape , 'GREEN' )
```
Why is it possible to draw on the display without receiving it as a parameter? The reason is that the display is created outside of a class or function. Look at the end of Step4\_1.py which is shown in Listing [13.](#page-25-0)

**Code Listing 13:** Step4\_1.py - Creating the display

```
if name == '_main ':
    # OCC.Display.SimpleGuiinit_display() returns multiple
    # values which are assigned here
   display, start_display, add_menu, add_function_to_menu = \
       OCC.Display.SimpleGui.init_display()
...
    start_display()
```
### <span id="page-26-0"></span>**4.2 Time for Housekeeping**

Our sample became pretty large. So lets divide it into two parts:

- Step4\_2.py the main program and
- Step4\_2\_A.py a module containing the Scipy stuff and the construction of geometric objects.

Run program  $Step 4\_2$ . py and see that it works exactly like  $Step 4\_1$ . py. Sure you know how this division works. We simply took some functions from  $Step 4_1$ . py and put these into a module called Step4\_2\_A.py. The remaining main script is called Step4\_2.py. In order to tell Python where to look for the outsourced functions we add

```
...
from Step4_2_A import *
...
```
at the beginning of Step4\_2.py. Now have a closer look at Step4\_2\_A.py. See that we also modified function CoordinateCrossShape. Look at the function definition we added one parameter. It is the parameter display.

```
def CoordinateCrossShape( display,
                            centerpoint_sphere_radius,
                            arrowlength,
                            radius of arrow shaft,
                            lenght_of_arrow_head,
                            radius_of_arrow_head ):
...
```
You should also notice that the function call which is done from  $Step 4_2.py$  uses that additional parameter too. Of course, we need a structure of parameters which reflects the parameter line of the function called.

```
...
    # Create the Coordinate and Draw it
   CoordinateCrossShape( display,
                            centerpoint_sphere_radius,
                            arrowlength,
                            radius_of_arrow_shaft,
                            lenght_of_arrow_head,
                            radius_of_arrow_head )
...
```
Why do we have to do that? Think about a painter painting for some client. If the client and the painter are in the same room they can point on the canvas to be painted easily. If these two, the painter and the client, are talking via a phone line and the painter is not in the clients room containing the canvas the client needs to specify his canvas so the painter

knows on where to go and paint on. Note that the painter probably has different clients all of them have their own canvas in their room and all of them may ask the painter to come around and paint on their canvas. The same is true here.

### <span id="page-27-0"></span>**4.3 Once more: Extending the sample**

In this section only a few thing to learn were introduced so far. Hence we should have a brief look at something not mentioned until now.

We already saw that we can write code like

```
...
   display.DisplayColoredShape( MyCylinderShape , 'YELLOW' )
...
```
to draw coloured objects. What if we like to change other things like material and transparency? Here the coding gets a little more complicated because we need to be familiar with the *Application Interactive Services (AIS)*. These services are responsible for the presentation including display properties of geometrical structures, display quality, detection and selection.

At the moment I cannot tell how all this can be done and I need to explore the *Application Interactive Services (AIS)* to see how to make use of them. Nevertheless I want to tell you my actual knowledge which may help you to get things done if you try to make objects transparent and so on.

Execute Step4\_3.py and choose menu Draw, menu item draw cylinder. Probably you cannot see the cylinder without moving away from the scene with the mouse. As an alternative choose menu Draw, menu item draw coordinates so all objects are shown. The same is true if you select menu  $Draw$ , menu item  $draw \; cone$ . I cannot tell how this can be avoided but I will add the solution in some future revision of this document if I'll find any. Select also menu Draw, menu item draw sphere 2. See that the cylinder intersects with sphere 2. The cylinder is transparent and sphere 2 can be seen through the cylinder. In addition the material of the cone is modified compared to the display in Step4\_2.py. Figure [6](#page-28-0) shows the screen presented after you reproduced the steps above.

Listing [14](#page-27-1) shows the modifications starting at the beginning of  $Step 4_3$ . py and both, the modified cone and the modified cylinder display. As already mentioned this sample is not fully understood by me so I only can show how I got it to work.

**Code Listing 14:** Step4\_1.py - Creating the display

```
...
from OCC.AIS import *
from OCC.Quantity import *
from OCC.Graphic3d import *
```
<span id="page-28-0"></span>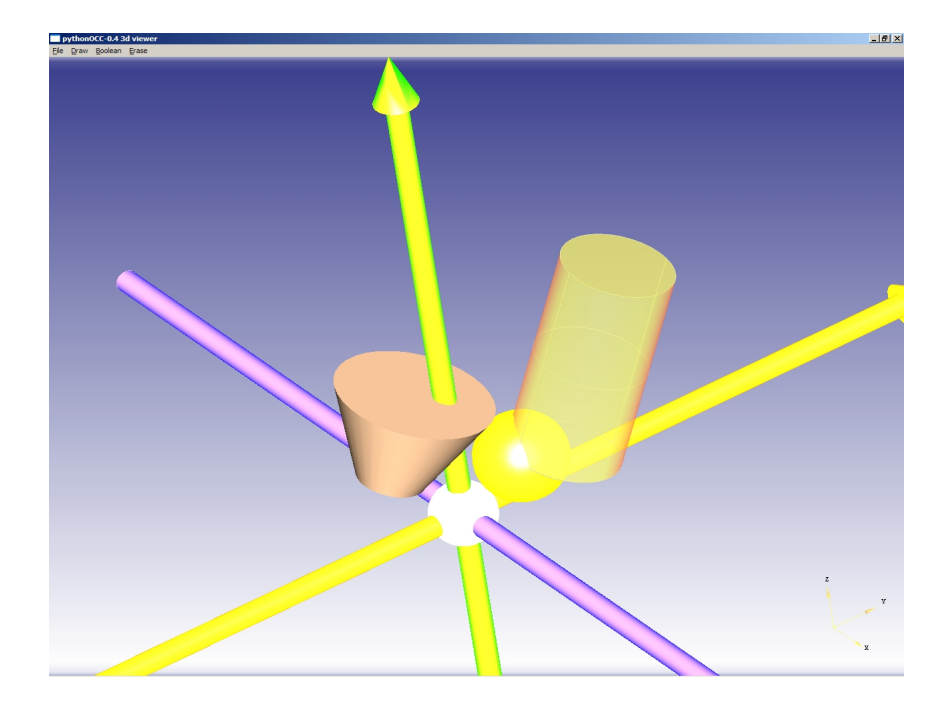

**Figure 6:** Screenshot of Step4\_3

```
...
def draw_cylinder(event=None):
   # cylinder radius
   Radius = 50.0# cylinder length
   Length = 200.0# The center point at one of the flat cylinder faces
   Point = scipy.array([45.0, 80.0, 50.0])
   Point = scipy.reshape(Point, (3,1))# The direction of the cylinder from the point given above
   DirectionFromPoint = scipy.array([25.0, 50.0, 150.0])
   DirectionFromPoint = scipy.reshape(DirectionFromPoint,(3,1))
   # create the cylinder object
   MyCylinder = cylinder_from\_point\_directionvector\_length\_and\_radius( \ )Point,
                                                            Length,
                                                             Radius )
   MyCylinderShape = MyCylinder.Shape()
   ais_shape_MyCylinderShape = AIS_Shape( MyCylinderShape ).GetHandle()
   ais context = display.GetContext().GetObject()
   ais_context.SetColor( ais_shape_MyCylinderShape, Quantity_NOC_TOMATO )
   ais_context.SetTransparency( ais_shape_MyCylinderShape, 0.3, True)
   ais_context.Display( ais_shape_MyCylinderShape )
def draw_cone(event=None):
    # cone radius 1
   Radius1 = 30.0
```

```
# cone radius 2
Radius2 = 70.0# cone height
Height = 90.0# The center point at one of the flat cone faces
Point = scipy.array([-25.0, -50.0, 50.0])
Point = scipy.reshape(Point, (3,1))# The direction of the cone from the point given above
DirectionFromPoint = scipy.array([25.0, 50.0, 150.0])
DirectionFromPoint = scipy.reshape(DirectionFromPoint,(3,1))
# create the cone object
MyCone = cone_from_point_height_directionvector_and_two_radii( \
                                                        Point,
                                                        DirectionFromPoint,
                                                        Height,
                                                        Radius1,
                                                        Radius2 )
MyConeShape = MyCone.Shape()ais shape MyConeShape = AIS Shape( MyConeShape ).GetHandle()
ais context = display.GetContext().GetObject()
ais_context.SetMaterial( ais_shape_MyConeShape,
                            Graphic3d.Graphic3d_NOM_STONE )
ais_context.Display( ais_shape_MyConeShape )
```
## **References**

- <span id="page-30-5"></span>[1] Epydoc – Automatic API Documentation Generation for Python. <http://epydoc.sourceforge.net/>
- <span id="page-30-0"></span>[2] Python. <http://www.python.org/>
- <span id="page-30-2"></span>[3] pythonOCC. <http://www.pythonocc.org/>
- <span id="page-30-3"></span>[4] pythonOCC API reference documentation. <http://api.pythonocc.org>
- <span id="page-30-4"></span>[5] Open CASCADE. <http://www.opencascade.org/>
- <span id="page-30-6"></span>[6] RAPPIN, N.; DUNN, R.: wxPython In Action. Manning Publications Co., Greenwhich CT, USA, 2006
- <span id="page-30-1"></span>[7] SciPy. <http://www.scipy.org/>
- [8] wxPython. <http://www.wxpython.org/>

## <span id="page-31-0"></span>**A Advanced GUI programming utilizing wx.PySimpleApp**

In section [1](#page-3-0) the construction of a frame utilizing the OCC. Display. SimpleGui was given. You may use the wxPython GUI framework itself. This is shown in listing [15.](#page-31-1) It produces the same screen as the one shown in figure [1.](#page-3-1) To gain a deeper understanding I recommend the book of Noel Rappin and Robin Dunn [\[6\]](#page-30-6).

**Code Listing 15:** Step1.py - The program frame

```
# =============================================================================
# Packages to import
# =============================================================================
import wx
import sys
from OCC import VERSION
from OCC.Display.wxDisplay import wxViewer3d
# =============================================================================
# Functions called from some menu-items
# =============================================================================
def draw nothing(event=None):
   pass
def exit(event=None):
   sys.exit()
# =============================================================================
# This is the Application Frame class for wx
# =============================================================================
class AppFrame(wx.Frame):
   def __init__(self, parent):
        wx.Frame.__init__(self,
                          parent,
                          -1,
                        "pythonOCC-%s 3d viewer"%VERSION,
                        style=wx.DEFAULT_FRAME_STYLE,
                        size = (640, 480)self.canva = wxViewer3d(self)
        self.menuBar = wx.MenuBar()
        self. menus = \{\}self. menu methods = \{\}# Function for creating new menus like File, Edit, View, and so on
    # The stuff appearing at the top
    def add menu(self, menu name):
        \text{mean} = \text{wx}.\text{Menu}()self.menuBar.Append(menu, "&"+menu name)
        self.SetMenuBar(self.menuBar)
        self._menus[menu_name]=_menu
    # Function for creating new menu items like File-New, File-Exit, Edit-Copy,
    # Edit-Cut, Edit-paste, and so on
```

```
# The stuff appearing if a menu is selected
    def add function to menu(self, menu name, callable):
        _id = wx.NewId()assert callable(_callable), 'the function supplied isnt callable'
        try:
            self._menus[menu_name].Append( \
                         _id,
                         _callable.__name__.replace('_', ' ').lower() )
        except KeyError:
            raise ValueError, 'the menu item %s doesnt exist' % (menu_name)
        self.Bind(wx.EVT_MENU, _callable, id=_id)
# =============================================================================
# Called from Main-part. Calls itself frame methods.
# =============================================================================
def add_menu(*args, **kwargs):
    frame.add_menu(*args, **kwargs)
def add function to menu(*args, **kwargs):
    frame.add function to menu(*args, **kwargs)
def start_display():
    Tcall the mainloop
    T<sup>'</sup>T<sup>'</sup>
    global app
    app.MainLoop()
# =============================================================================
# Main-part: If this script is running as a main script, i.e. it
# is directly called by Python the following is executed.
# =============================================================================
if __name__ == '__main__':
    # Create Application - with wx.PySimpleApp() we do not need an OnInit
    app = wx.PySimpleApp()wx.InitAllImageHandlers()
    # Create Application Frame
    frame = AppFrame(None)
    frame.Show(True)
    wx.SafeYield()
    frame.canva.InitDriver()
    app.SetTopWindow(frame)
    display = frame.canva._display
    # Show a background image
    display.SetBackgroundImage("bg.bmp")
    # This is the place where we hook our functionality to menus
                        # ----------------------------------------------------------
    add_menu('File')
    add_function_to_menu('File', exit)
    add_menu('Draw')
    add_function_to_menu('Draw', draw_nothing)
    start_display()
```
# <span id="page-33-0"></span>**B History of this document**

0.1 : first public release